**KubeCon** 

North America 2020

rtual

## **A High-Schooler's Guide to Kubernetes Network Observability**

*Drew Ripberger*

### **Who am I?**

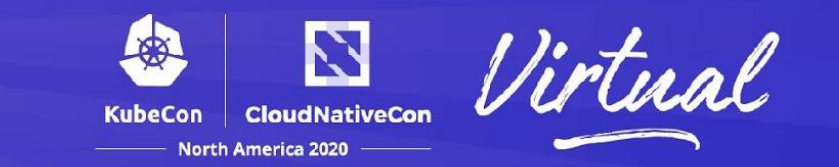

- Graduated high school in 2020
- Ohio State University computer science
- Science fair: it's not all baking soda volcanoes
- Raft brought me to etcd which introduced me to Kubernetes

### **Enter Nirmata**

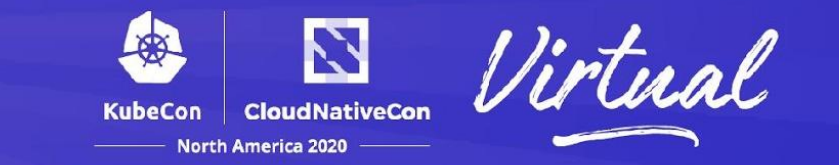

- Started looking of part time summer work in the winter
- Honestly wasn't expecting to get a job in software
- Applied to Nirmata on a whim because they listed Golang

### **The Project:** *kube-netc*

- An open source, eBPF based Kubernetes network monitor deployed as a DaemonSet
- Collect node level networking statistics using eBPF
- Expose these stats using a Prometheus endpoint
- Deploy our monitor as a pod on each node in the cluster
- What was the goal of kube-netc?

github.com/nirmata/kube-netc

### **The Goal of** *kube-netc*

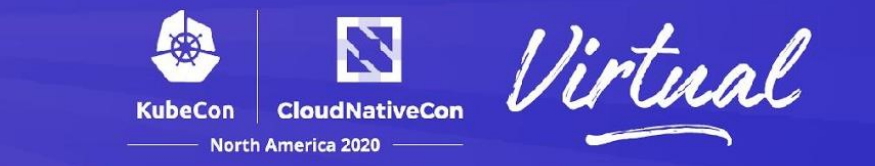

- All encompassing networking statistics at the TCP layer
- Easily interpretable statistics to be visualized or process upstream
- Simplicity

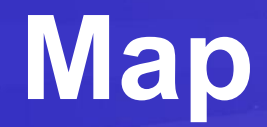

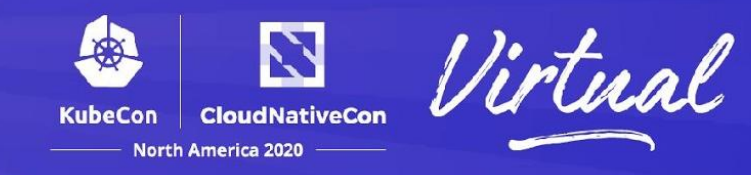

- 1. Monitoring using eBPF
- 2. Tracking our stats with Prometheus
- 3. DaemonSets with Kubernetes
- 4. kube-netc: tying it all together
- 5. Demo

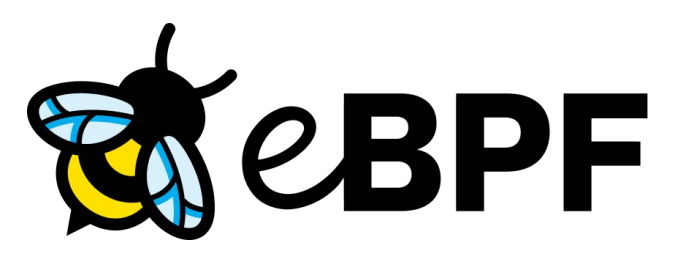

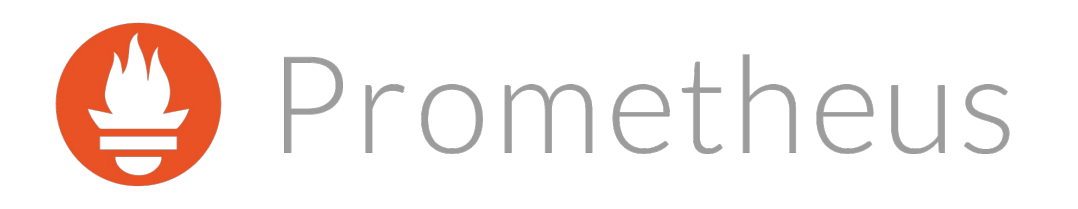

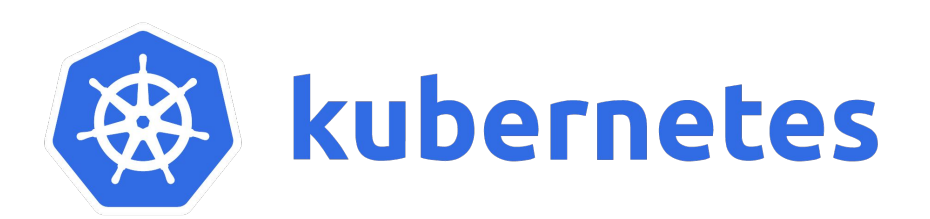

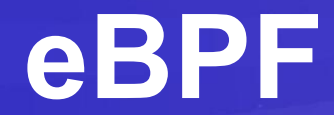

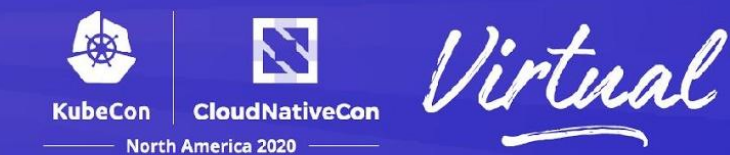

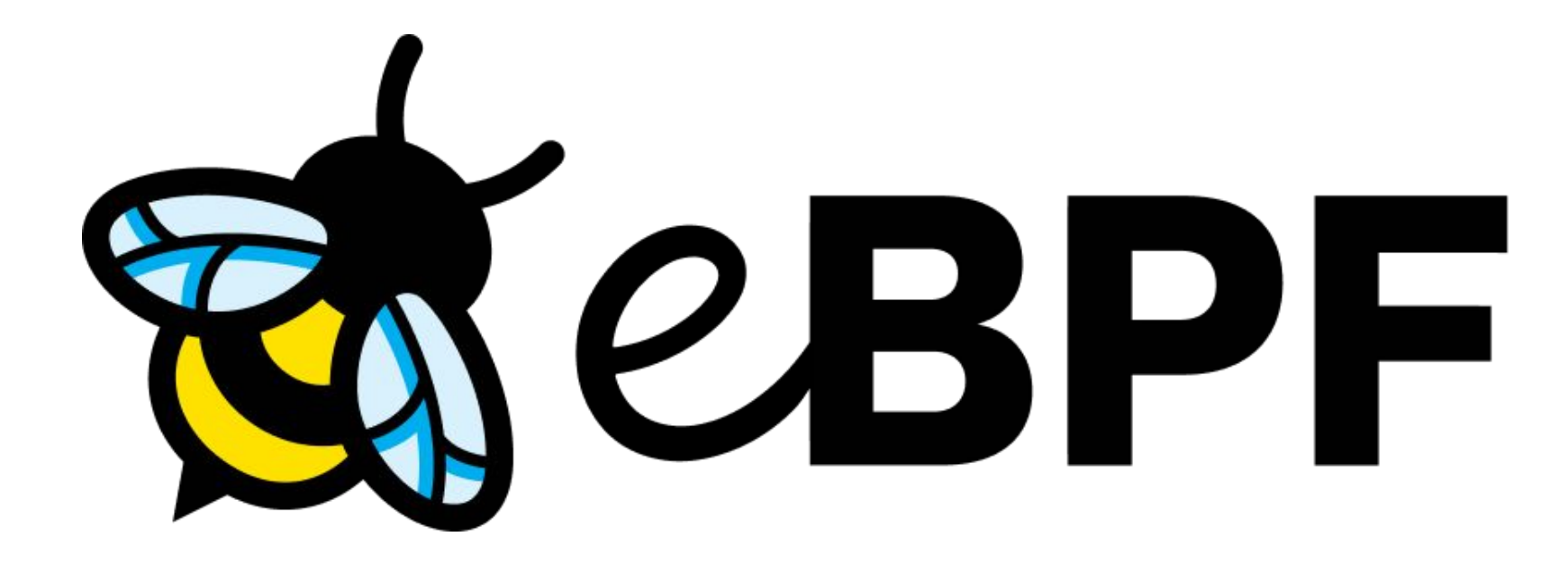

#### **eBPF Crash course**

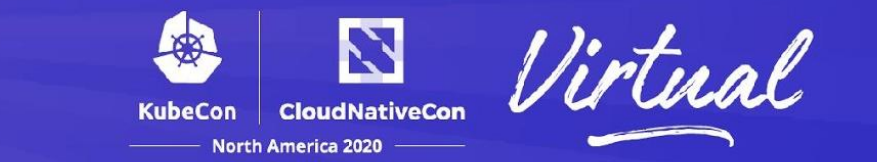

- eBPF: extended Berkeley Packet Filter
- Allows running custom code in the Linux kernel
- At its most basic level, it's a bytecode
- Sandboxed environment for interaction with the Linux kernel
- Implications in networking, observability, security and much more

#### **eBPF Crash course**

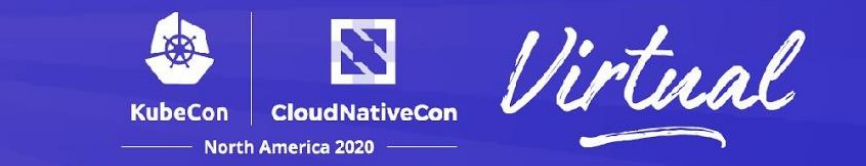

- How do we implement eBPF?
- Unless you want to write eBPF byte code, probably a C subset BCC or the Go bindings: github.com/iovisor/bcc and github.com/iovisor/gobpf
- BCC lets you write eBPF byte code as a subset of C using LLVM as a backend
- For a beginner this is a start!

### **Open-Source eBPF Projects**

#### N **CloudNativeCon**

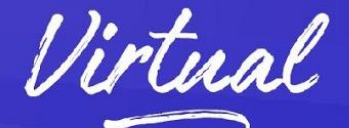

#### Some of the amazing projects being developed

- bcc (github.com/iovisor/bcc)
- bpftrace
- Cilium
	- Hubble
- Falco
- kubectl-trace

### **Want to learn more?**

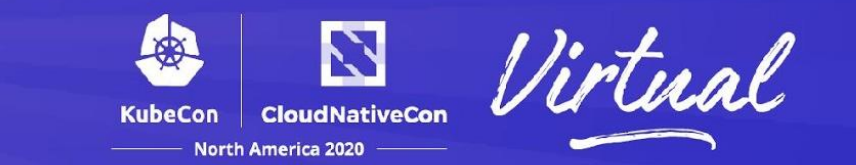

- ebpf.io
- Beyond the Buzzword: BPF's Unexpected Role in Kubernetes
	- Andrew Randall & Alban Crequy, Kinvolk
	- $\circ$  Thursday November 19, 2020 5:40pm 6:15pm EST

#### **Implementing Prometheus**

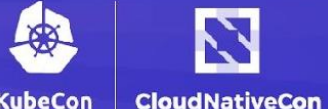

orth America 2020

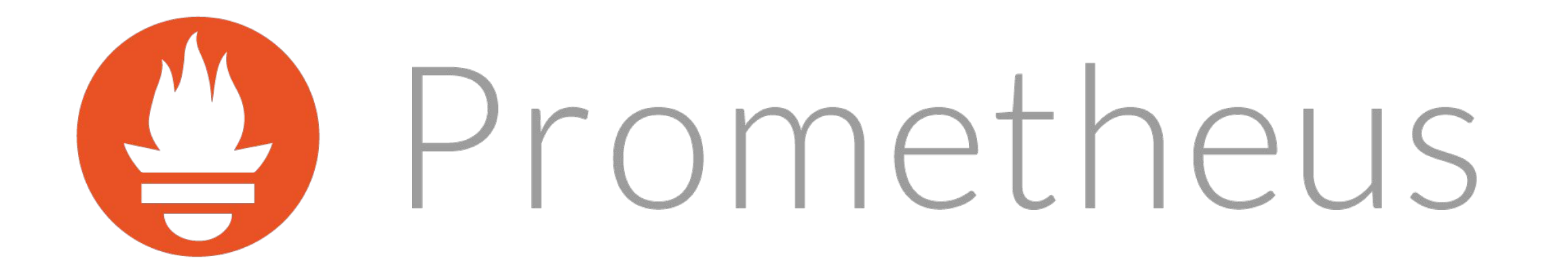

#### **Basics of Prometheus**

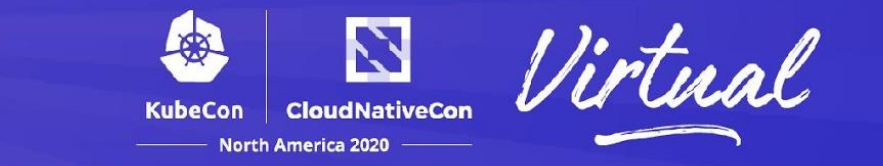

- Pull vs. Push: applications query exporters to pull data
- Handle time series data
- Easily monitor your services
- Great opportunities for visualization

#### **The Landscape**

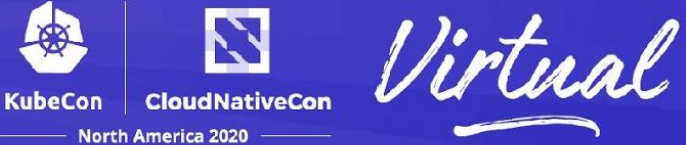

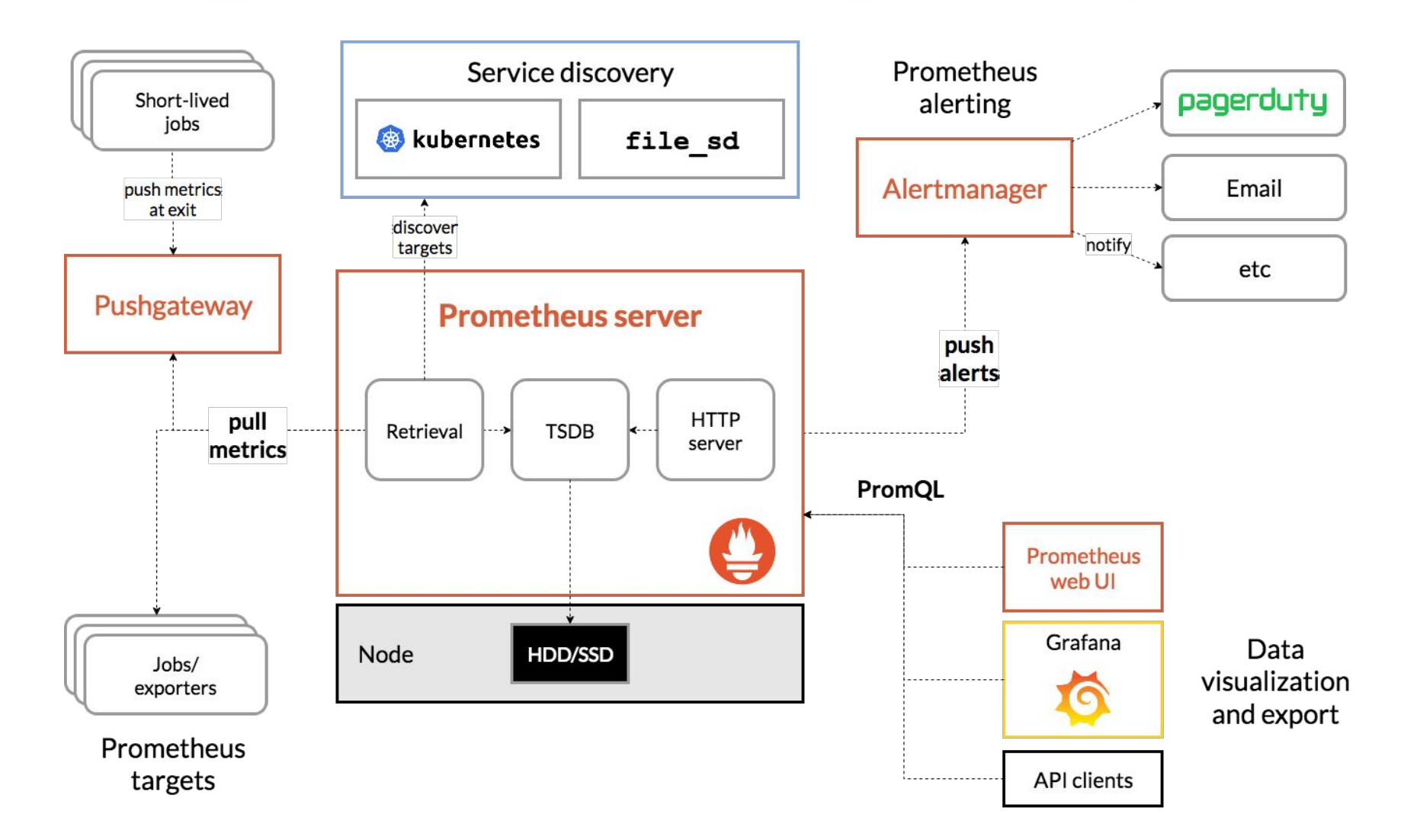

https://prometheus.io/docs/introduction/overview/

### **Grafana Visualization**

**CloudNativeCon** KubeCon **North America 2020** 

 $\bullet$  clone  $\bullet$  create  $\bullet$  drop  $\bullet$  evict  $\bullet$  load  $\bullet$  persist  $\bullet$  pin  $\bullet$  transcode  $\bullet$  unpin

+ ADD ROW

- Easy method to quickly visualize stats
- Customizable dashboards to display your data
- PromQL queries for quick processing

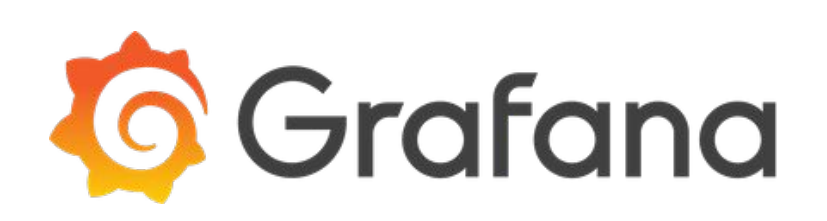

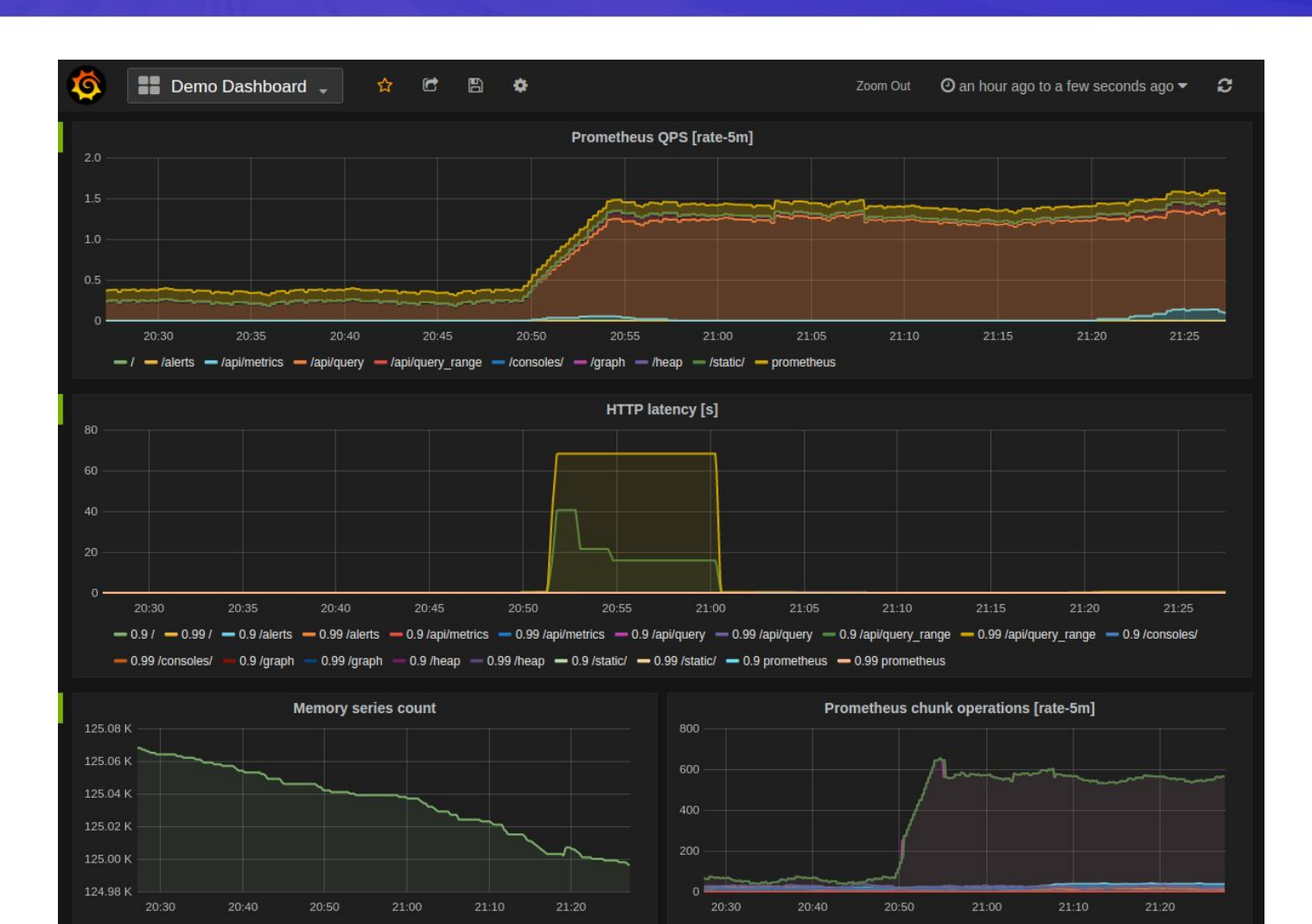

https://prometheus.io/docs/visualization/grafana/

- localhost:9090 prometheus

#### **Kubernetes**

![](_page_15_Picture_1.jpeg)

![](_page_15_Picture_2.jpeg)

# **33) kubernetes**

#### **What is Kubernetes?**

![](_page_16_Picture_1.jpeg)

North America 2020

![](_page_16_Picture_2.jpeg)

![](_page_16_Picture_3.jpeg)

Illustration courtesy of Reagan Whipkey

#### **What is Kubernetes?**

![](_page_17_Picture_1.jpeg)

**North America 2020** 

![](_page_17_Picture_2.jpeg)

![](_page_17_Picture_3.jpeg)

### **The DaemonSet**

![](_page_18_Picture_1.jpeg)

apiVersion: apps/v1

kind: DaemonSet # specify that this is a DaemonSet

metadata:

name: fluentd-elasticsearch

namespace: kube-system

labels:

```
 k8s-app: fluentd-logging
```
spec:

template:

...

spec:

containers:

- name: fluentd-elastisearch # this container gets deployed on each node as a pod image: quay.io/fluentd\_elastisearch/fluentd:v2.5.2

...

#### *kube-netc*

![](_page_19_Picture_1.jpeg)

6

#### README.md

#### kube-netc: A Kubernetes eBPF network monitor

#### build passing go report A+

kube-netc (pronounced kube-net-see) is a Kubernetes network monitor built using eBPF

#### **Getting Started**

To test the current capabilities of kube-netc, this guide will walk you through viewing the network statistics of your nodes.

#### Install kube-netc

First, install the daemon set using the install.yaml:

kubectl apply -f https://github.com/nirmata/kube-netc/raw/master/config/install.yaml

#### **View results**

This will start the kube-netc DaemonSet on your cluster and setup the required roles. Then, we get the name of the kube-netc pod:

kubectl get pods | grep kube-netc

For example, my kube-netc pod is:

kube-netc-j56cx

In a new terminal, we port-forward the port of our pod so we can access it with curl outside the cluster with:

#### **github.com/nirmata/kube-netc**

- Basic Install Instructions
- Grafana dashboard
- Great start for new contributors!
- bit.ly/netcblogpost

#### **Great Starter Issues!**

![](_page_20_Picture_1.jpeg)

![](_page_20_Picture_9.jpeg)

![](_page_21_Figure_1.jpeg)

North America 2020

![](_page_21_Picture_2.jpeg)

![](_page_21_Figure_3.jpeg)

![](_page_22_Picture_0.jpeg)

![](_page_22_Picture_1.jpeg)

#### Now to demo eBPF and some of kube-netc!

### **Key Takeaways**

![](_page_23_Picture_1.jpeg)

- OSS and CNCF projects are for everyone
- Learn by doing
- When learning, leverage open source examples!

**Thanks!**

![](_page_24_Picture_1.jpeg)

**Me**

- drew.ripberger@gmail.com
- github.com/drewrip

![](_page_24_Picture_5.jpeg)

- nirmata.com
- github.com/nirmata
- Twitter: @NirmataCloud

![](_page_25_Picture_0.jpeg)